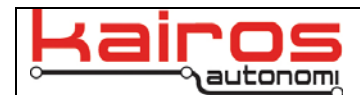

# **Installation and Usage of beacon.exe**

## **Introduction**

In standard use a physical E-Stop needs to be connected to an OCU. During development use the physical E-Stop can be replaced via beacon.exe. A Vehicle Integration Module (VIM) or VIM Simulator is still required on the Pronto4 itself.

# **Installation**

Copy the beacon.exe file directly into the Pronto4's C:\GC\_07\Beacon\ directory (i.e. C:\GC07\Beacon\beacon.exe).

## **Usage**

1. To use beacon.exe, the related start-up script must be modified for djBasis. This file can be accessed directly via C:\GC07\StartupFiles.txt or from djBasis, by clicking the "Edit" button next to the start-up drop-down.

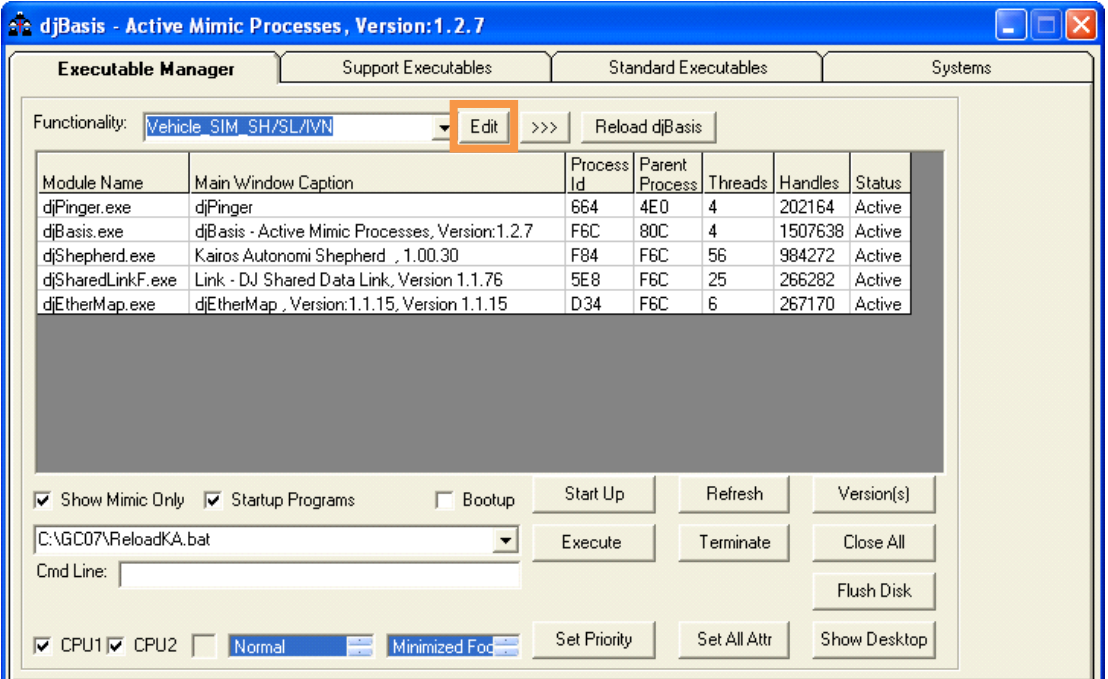

2. In the StartupFiles.txt file, either an existing functionality set can be modified or a new functionality set can be created.

**Modify an existing functionality set:** 

a. In the StartupFiles.txt, locate the functionality set to be modified (e.g., "Shepherd\_OCU", "MLT Configuration", etc.).

[Shepherd\_OCU] Exe, C:\GC07\djShepherd.exe,,false,2,0,2,3 Exe, C:\GC07\djSharedLinkF.exe, "/LIST=Shepherd /ENABLE", false, 3, 0, 2, 2<br>Exe, C:\GC07\djEthermap.exe, , false, 3, 0, 2, 3 Exe, C:\GC07\Beacon\beacon.exe, , false, 3, 0, 2, 3

 $[MLT\_Configuration] % \begin{minipage}[c]{0.5\linewidth} \centering \includegraphics[width=\textwidth]{figs/fig:10.pdf} \caption{The \textit{NCT} $\left( \mathcal{N}_1 \right)$ is the \textit{NCT} $\left( \mathcal{N}_2 \right)$, where the \textit{NCT} $\left( \mathcal{N}_1 \right)$ is the \textit{NCT} $\left( \mathcal{N}_2 \right)$, where the \textit{NCT} $\left( \mathcal{N}_1 \right)$ is the \textit{NCT} $\left( \mathcal{N}_2 \right)$, where the \textit{NCT} $\left( \mathcal{N}_1 \right)$ is the \textit{NCT} $\left( \mathcal{N}_$ 

- b. Duplicate the djEthermap entry as follows:
	- Exe,  $C:\C07\ddot{E}$ thermap.exe, false, 3, 0, 2, 3 Exe,C:\GC07\djEthermap.exe,false,3,0,2,3
- c. Edit the lines to comment out one djEthermap and modify the other to Beacon\beacon.exe:
	- 'Exe,C:\GC07\djEthermap.exe,false,3,0,2,3
	- Exe,C:\GC07\**Beacon\beacon.exe**,false,3,0,2,3

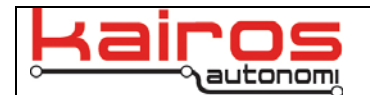

#### **Add a new functionality set:**

- a. In the StartupFiles.txt, locate a baseline functionality set to be copied (e.g., "Vehicle\_SIM\_SH/SL/IVN", "MLT Configuration", etc.).
- b. Duplicate the entire functionality set from "[*functionality\_set\_name*]" to the first empty line or line with just a single quote on it.

#### [Shepherd\_OCU]

Exe, C:\GC07\djShepherd.exe, , false, 2, 0, 2, 3 Exe, C:\GC07\djSharedLinkF.exe, "/LIST=Shepherd /ENABLE", false, 3, 0, 2, 2 Exe, C:\GC07\djEthermap.exe,, false, 3, 0, 2, 3 [Shepherd OCU with Beacon] Exe, C:\GC07\djShepherd.exe,, false, 2, 0, 2, 3 Exe, C:\GC07\djSharedLinkF.exe, "/LIST=Shepherd /ENABLE", false, 3, 0, 2, 2 Exe, C:\GC07\Beacon\beacon.exe,, false, 3, 0, 2, 3

[MLT\_Configuration]

- c. Rename the new functionality set.
- d. Modify the new functionality set's ethermap line from: Exe,C:\GC07\djEthermap.exe,false,3,0,2,3

To:

Exe,C:\GC07\**Beacon\beacon.exe**,false,3,0,2,3

- 3. Save and close the StartupFiles.txt file.
- 4. In djBasis, on the "Other" tab, click the "KillBeWise" button.
- 5. Once all programs have been closed, double-click the "Basis" shortcut on the desktop.
- 6. If djBasis starts with a different functionality set, select the modified or new functionality set, click the ">>>" button, then click the "Reload djBasis" button.

Once the correct functionality set is fully loaded the E-Stop Beacon application will be run automatically. The "Destination" is most commonly "255.255.255.255".

Select the desired state from the four options. "Loss" represents a loss of communications.

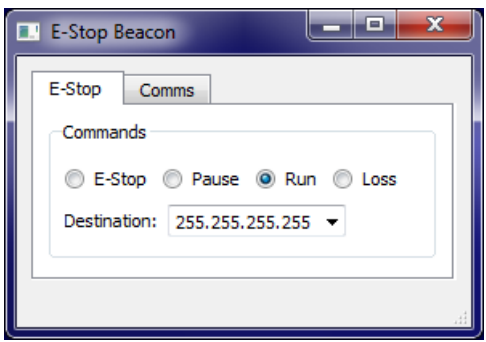

### \_\_\_\_\_\_\_\_\_\_\_\_\_\_\_\_\_ **Contact Information**

Kairos Autonomi 498 W. 8360 S. Sandy, Utah 84070 801-255-2950 (office) 801-907-7870 (fax) www.kairosautonomi.com